# **PLEASE READ**

This manual is provided as a free service by Projector.com.

We are in no way responsible for the contents of the manual. We do not guarantee its accuracy and we do not make any claim of copyright. The copyright remains the property of their respective owners.

# **ABOUT PROJECTOR.COM**

Projector.com ([http://www.projector.com](http://www.projector.com/)) is your review and buying guide resource for DLP and LCD video projectors.

Visit the site to read the latest projector news and reviews, read and comment on projector specifications, download user manuals and much more.

# MP7630 Multimedia Projector

# Operator's Guide

MP7630 Projecteur multimédia Guide de l'opérateur MP7630 Multimedia-Projektor Benutzerhandbuch Proyector de Multimedia MP7630 Manual del Usuario MP7630 Proiettore Multimediale Manuale dell'operatore MP7630 Bruksanvisning för multimediaprojektor MP7630 Multimedia Projector Gebruiksaanwijzing

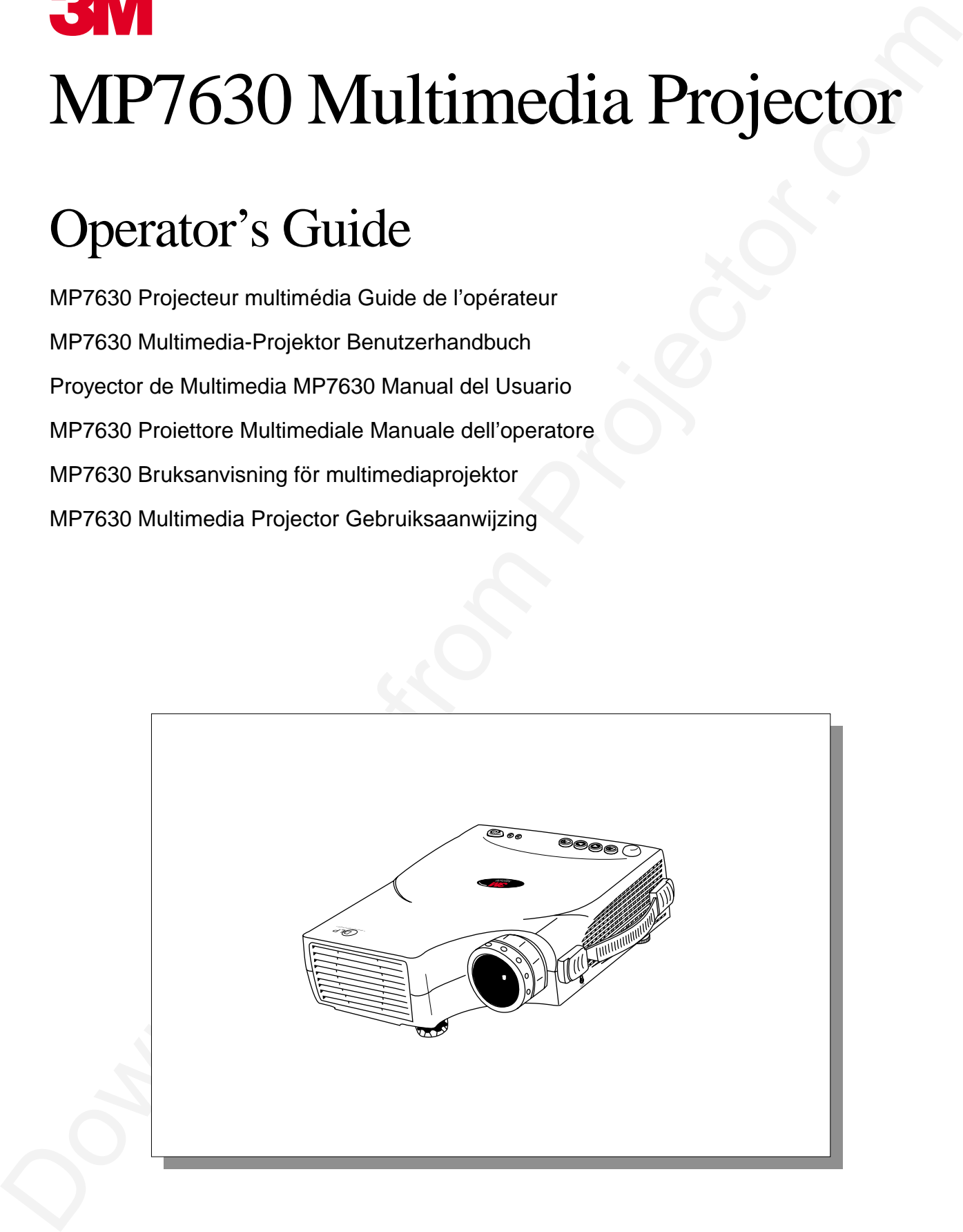

# Please click on any section to jump to that section

# **Introduction**

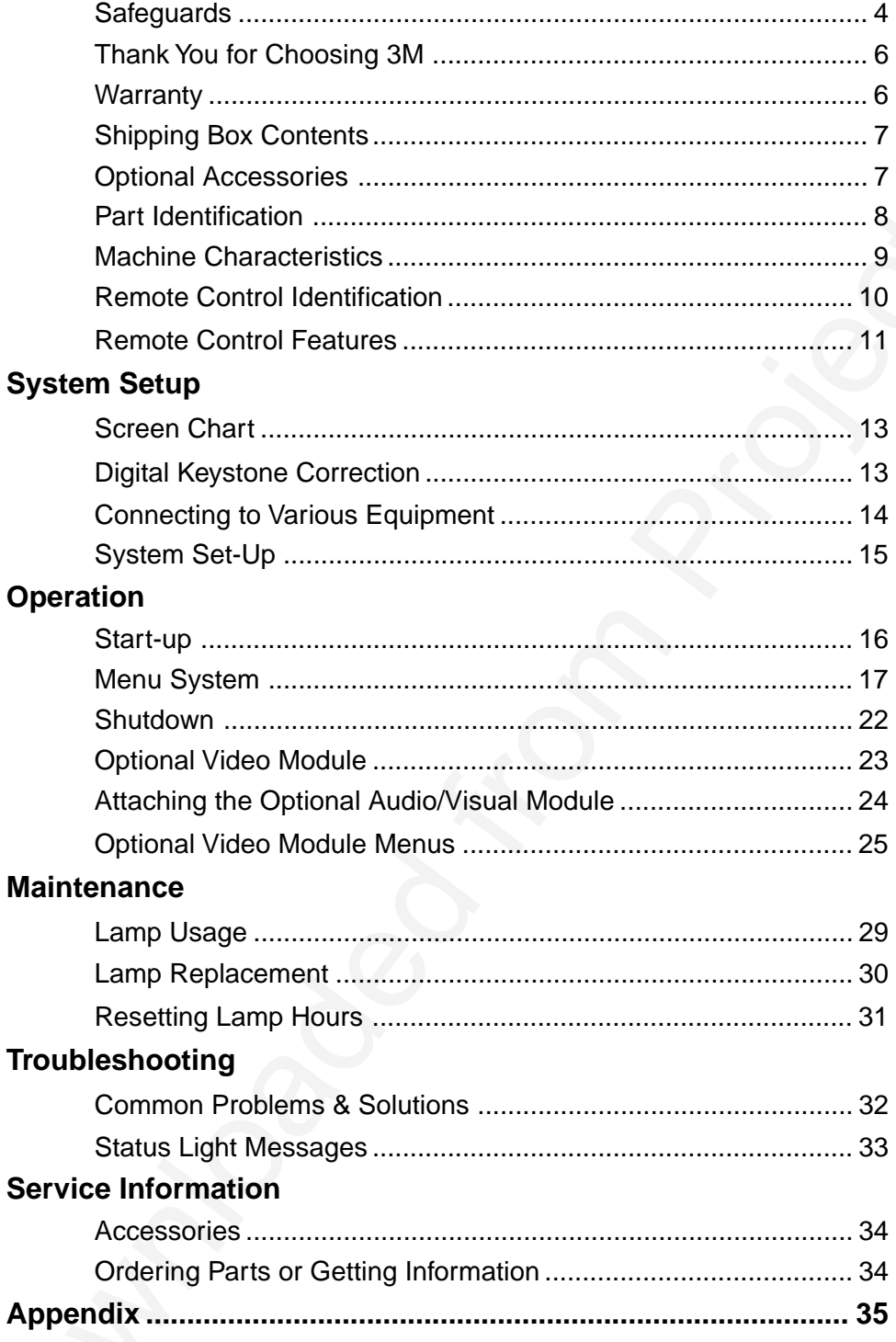

The Appendix is in English only.

Please click here to read it.

# **Intended Use**

<span id="page-4-0"></span>**Interneted Use**<br>
Decision is matching them seal the entire transmit thereing Projector. The SN Mathematic Projector MProfession<br>
designed, has the state that the transmitter sound Mathematic Mathematic means the formulati Before operating the machine, please read the entire manual thoroughly. The 3M Multimedia Projector MP7630 was designed, built, and tested for use indoors, using 3M lamps, 3M ceiling mount hardware, and nominal local voltages. The use of other replacement lamps, outdoor operation, operation in environments containing heavy cigarette smoke or different voltages has not been tested and could damage the projector or peripheral equipment and/or create a potentially unsafe operating condition.

# **Important Safeguards**

1. Read and understand all instructions before using. Pay particular attention to areas where these symbols are shown:

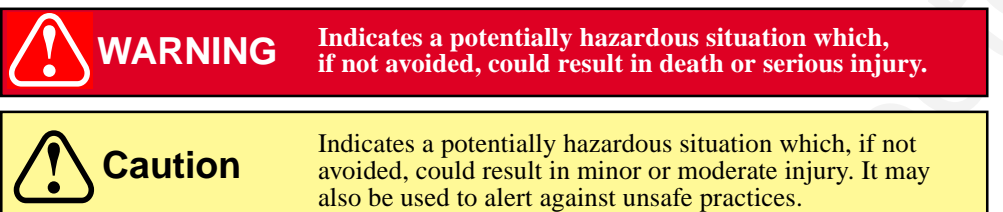

✓ *Note* - Used to emphasize important conditions or details.

- 2. Close supervision is necessary when any appliance is used by or near children. Do not leave appliance unattended while in use.
- 3. Never look directly into the projector lens when the lamp is on. The high pressure mercury lamp produces a strong light that could damage your eyesight.
- $\Delta$ 4. Care must be taken, as burns can occur from touching hot parts.

**Caution** 5. Do not operate appliance with a damaged cord or if the appliance has been dropped or damaged, until it has been examined by a qualified service technician.

- $\triangle$  6. Position the cord so that it will not be tripped over, pulled or placed in contact with hot surfaces.
	- 7. If an extension cord is necessary, a cord with a current rating at least equal to that of the appliance should be used. Cords rated for less amperage than the appliance may overheat.
	- 8. Always unplug appliance from electrical outlet before cleaning and servicing and when not in use. Grasp plug and pull to disconnect.
	- 9. To reduce the risk of electric shock, do not immerse this appliance in water or other liquids.
	- 10. To reduce the risk of electric shock, do not disassemble this appliance. Take it to a qualified technician when service or repair work is required. Incorrect reassembly can cause electric shock when the appliance is subsequently used.
	- 11. Connect this appliance to a grounded outlet.
	- 12. Do not expose this projector to direct sunlight or use it outside.
- $\triangle$  13. Keep all ventilation openings free of any obstructions.
	- 14. Always open the lens shutter or remove the lens cap when the projector lamp is on.
	- 15. Do not look directly into light beam of laser pointer. The pointer produces a strong light which could damage your eyesight.
	- 16. The projection lamp contains mercury. Always dispose of it in a proper manner according to local regulations.
	- 17. To prevent lamp from bursting, do not continue to use the same lamp after changing the mounting position of the projector (desktop to ceiling mount or ceiling mount to desktop mount).
	- 18. Always operate machine on a flat, sturdy surface.

### **Product Safety Labels**

The following safety labels are used on or within the MP7630 projector to alert you to items or areas requiring your attention.

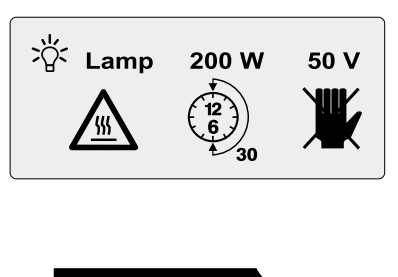

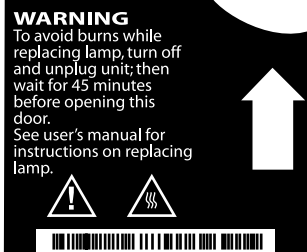

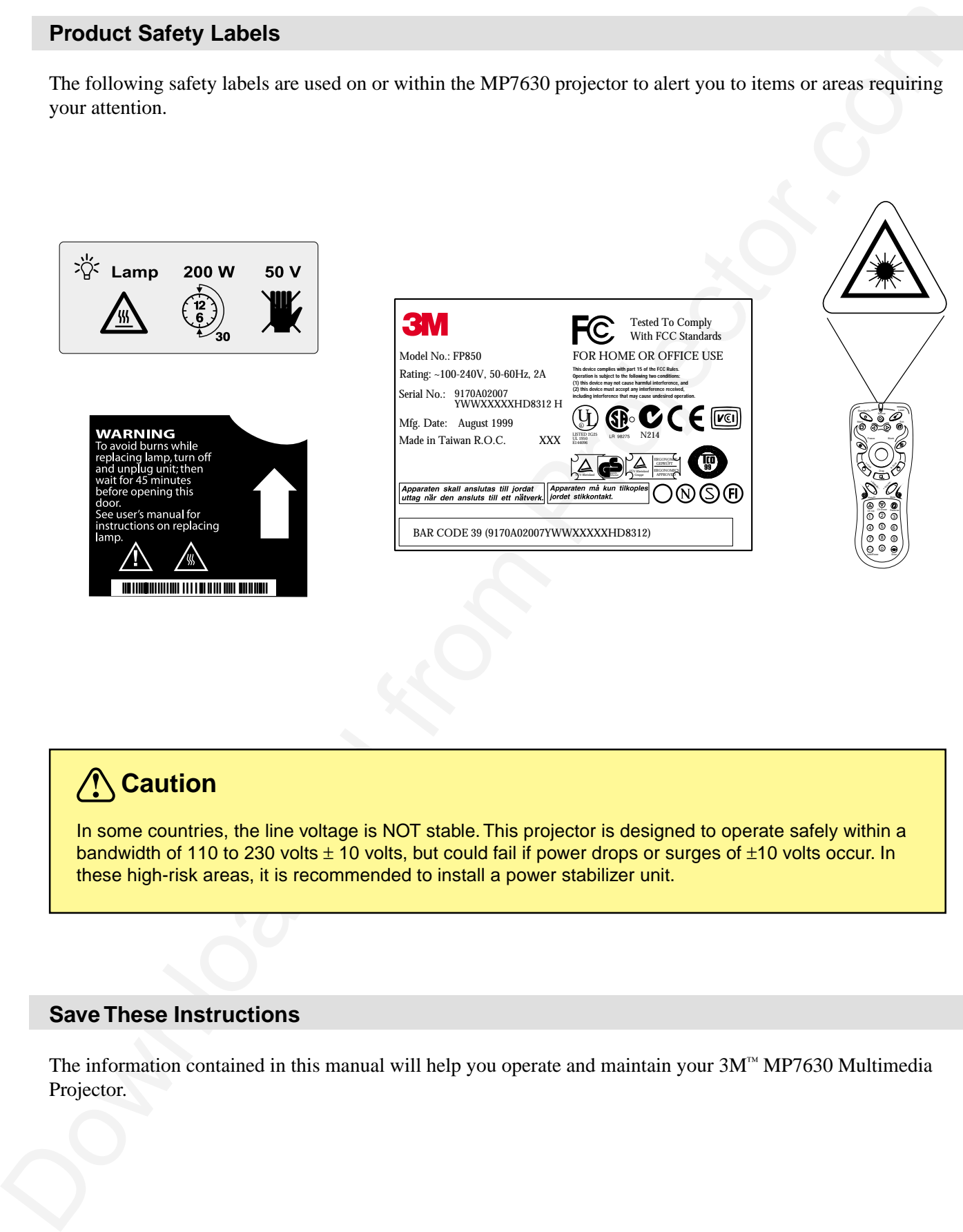

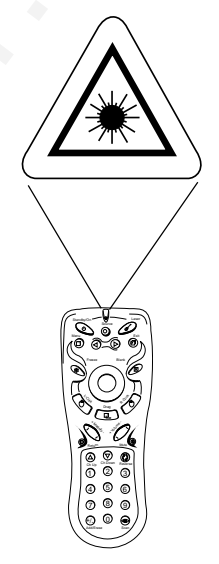

# **Caution**

In some countries, the line voltage is NOT stable. This projector is designed to operate safely within a bandwidth of 110 to 230 volts  $\pm$  10 volts, but could fail if power drops or surges of  $\pm$ 10 volts occur. In these high-risk areas, it is recommended to install a power stabilizer unit.

# **Save These Instructions**

The information contained in this manual will help you operate and maintain your 3M™ MP7630 Multimedia Projector.

# <span id="page-6-0"></span>**Introduction**

## **Thank You for Choosing 3M**

Thank you for choosing 3M multimedia projection equipment. This product has been produced in accordance with 3M's highest quality and safety standards to ensure smooth and troublefree use in the years to come.

For optimum performance, please follow the operating instructions carefully. We hope you will enjoy using this high performance product in your meetings, presentations, and training sessions.

### **Warranty**

## **Limited Warranty**

The<br>an Nova for Chrossing SM<br>
The Model for Chrossing SM (mediatrical projection equipment. This product in soc produced in excellent<br>with solid schemes the reduced for the scheme for the chrossing of the scheme of the sch 3M warrants this product against any defects in material and workmanship, under normal usage and storage, for a period of two years from date of purchase. Exclusion to Warranty: The lamps are considered a consumable item and are warrantied for 90 days or 180 hours, whichever occurs first. Proof of purchase date will be required with any warranty claim. In the event this product is found to be defective within the warranty period, 3M's only obligation and your exclusive remedy shall be replacement of any defective parts (labor included). To obtain warranty service, immediately notify the dealer from which you purchased the product of any defects. In the USA call 1-800-328-1371 for warranty or repair service.

# **Limitation Of Liability**

THE FOREGOING WARRANTY IS MADE IN LIEU OF ALL OTHER WARRANTIES, EXPRESSED OR IMPLIED, AND 3M SPECIFICALLY DISCLAIMS ANY IMPLIED WARRANTY OF MERCHANTIBILITY AND FITNESS. 3M SHALL NOT BE LIABLE FOR ANY DAMAGES, DIRECT, CONSEQUENTIAL, OR INCIDENTAL, ARISING OUT OF THE USE OR INABILITY TO USE THIS PRODUCT.

**Important:** The above warranty shall be void if the customer fails to operate product in accordance with 3M's written instructions. This warranty gives you specific legal rights, and you may have other rights which vary from state to state.

**FCC STATEMENT - CLASS A:** This equipment generates, uses and can radiate radio frequency energy, and if not installed and used in accordance with the instruction manual, may cause interference to radio communications. It has been tested and found to comply with the limits for a Class "A" computing device pursuant to Subpart B of Part 15 of the FCC Rules, which are designed to provide reasonable protection against such interference when operated in a commercial environment. Operation of this equipment in a residential area is likely to cause interference, in which case the user at his/her own expense will be required to take whatever measures may be required to correct the interference.

**FCC STATEMENT - CLASS B:** This equipment generates, uses and can radiate radio frequency energy and, if not installed and used in accordance with the instructions, may cause harmful interference to radio communications. However, there is no guarantee that interference will not occur in a particular installation. If this equipment does cause harmful interference to radio or television reception, which can by determined by turning the equipment off and on, the user is encouraged to try to correct the interference by one or more of the following measures:

- Reorient or relocate the receiving antenna.
- Increase the separation between the equipment and receiver.
- Connect the equipment into an outlet on a circuit different from that to which the receiver is connected.
- Consult the dealer or an experienced radio/TV technician for help.

**EEC STATEMENT:** This machine was tested against the 89/336/EEC (European Economic Community) for EMC (Electro Magnetic Compatibility) and fulfills these requirements.

**Video Signal Cables:** Double shielded coaxial cables (FCC shield cable) must be used, and the outer shield must be connected to the ground. If normal coaxial cables are used, the cable must be enclosed in metal pipes or in a similar way to reduce the interference noise radiation.

**Video Inputs:** The input signal amplitude must not exceed the specified level.

### **Patents, Trademarks & Copyrights**

**IBM** is a registered trademark of **International Business Machines Corporation**. **Apple Macintosh** and **Apple Powerbook** are registered trademarks of **Apple Computer, Inc**. **Microsoft** and **Windows 95** and **Windows 98** are registered trademarks, and **Windows** and **Windows for Workgroups** are trademarks of the **Microsoft Corporation**. **Toshiba** is a registered trademark of **Toshiba Corporation**. All other products are trademarks or registered trademarks of their respective companies.

# **Shipping Box Contents**

The 3M™ MP7630 Multimedia Projector is shipped with the necessary cables required for standard VCR, PC, Macintosh™ or laptop computer connections. Carefully unpack and verify that you have all of the items shown below. If any of these items are missing, please contact your place of purchase.

<span id="page-7-0"></span>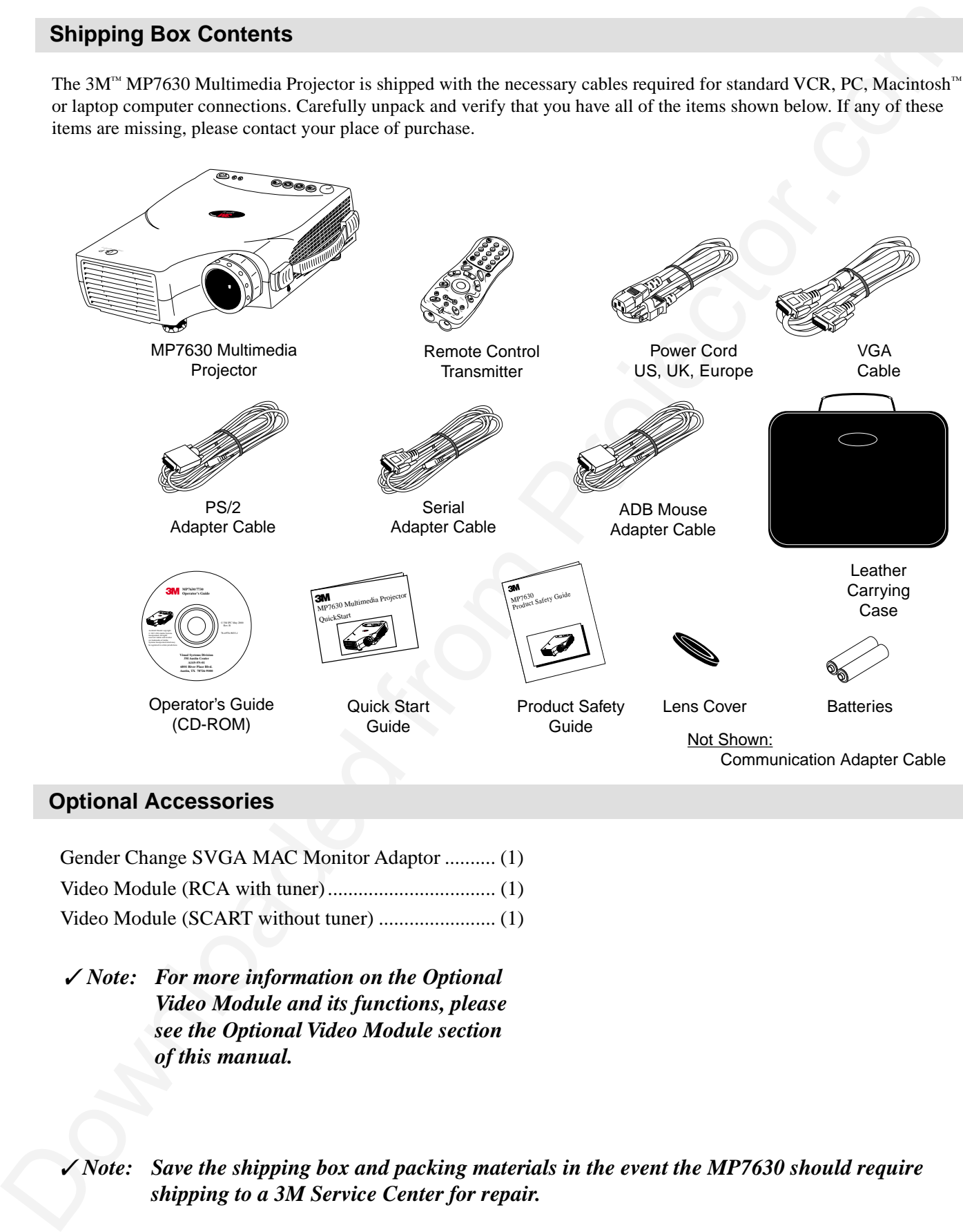

### **Optional Accessories**

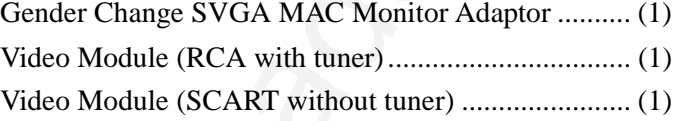

✓ *Note: For more information on the Optional Video Module and its functions, please see the Optional Video Module section of this manual.*

✓ *Note: Save the shipping box and packing materials in the event the MP7630 should require shipping to a 3M Service Center for repair.*

# **Part Identification**

<span id="page-8-0"></span>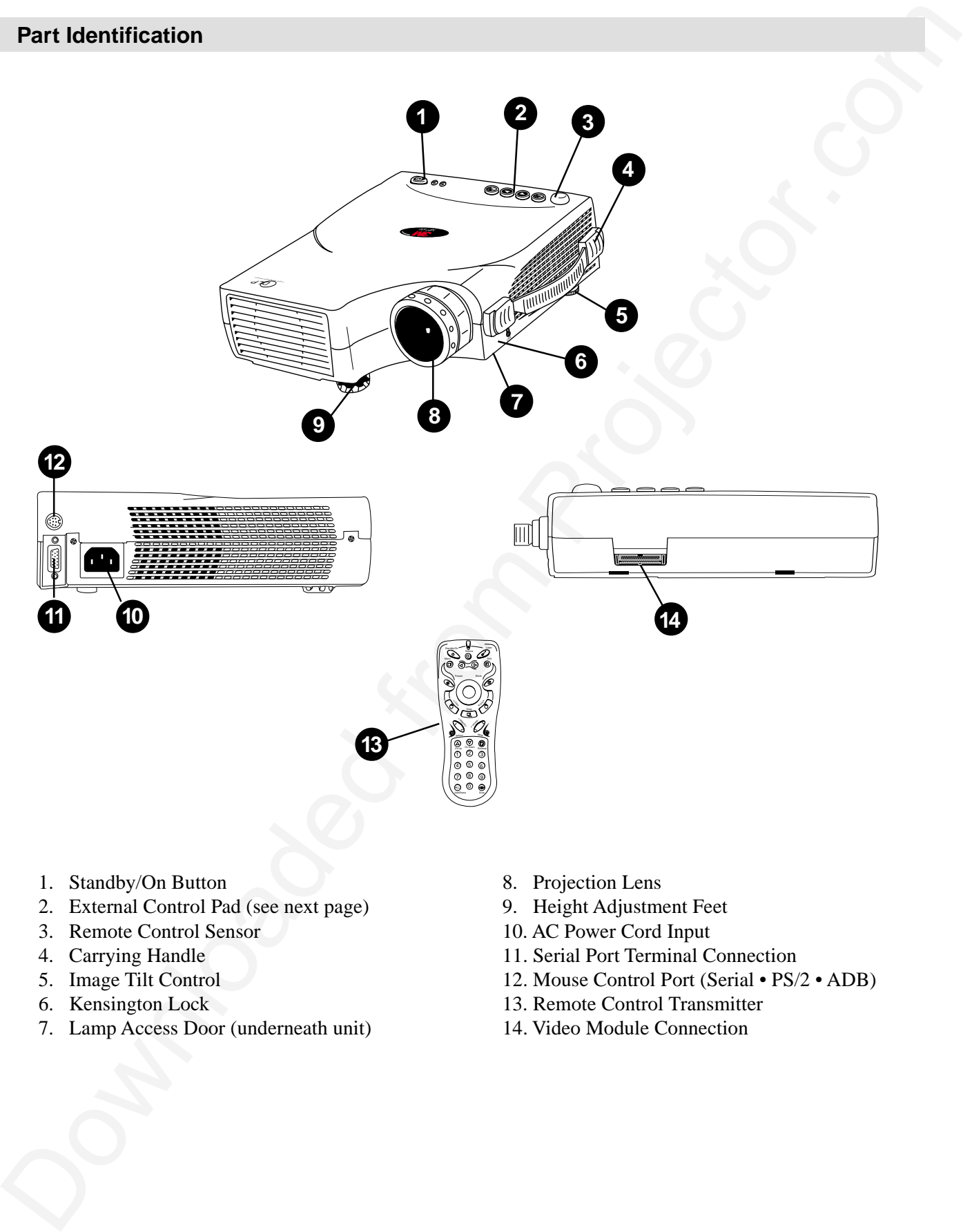

- 1. Standby/On Button 8. Projection Lens
- 2. External Control Pad (see next page) 9. Height Adjustment Feet
- 3. Remote Control Sensor 10. AC Power Cord Input
- 
- 
- 
- 7. Lamp Access Door (underneath unit) 14. Video Module Connection
- 
- 
- 
- 4. Carrying Handle 11. Serial Port Terminal Connection
- 5. Image Tilt Control 12. Mouse Control Port (Serial PS/2 ADB)
- 6. Kensington Lock 13. Remote Control Transmitter
	-

### **Machine Characteristics**

The MP7630 Multimedia Projector integrates ultra-high bright lamp and TI™ DLP™ technology into a single unit.

The MP7630 Multimedia Projector offers the following features:

- 
- 
- SVGA resolution and component video compatible IR remote control sensor on top
- Horizontal and vertical image inverting On screen menus in seven languages
- Horizontal and vertical image position control Color balance control for data/video
- Ultra-high brightness projection lamp RS-232 control capability
- Ability to display 16.7 million colors Optional ceiling mount kit
- Small and portable unit Full function remote control
- Easy to set up and use Digital keystone correction
	-
	-
	-
	-
	-

The MP7630 Multimedia Projector offers the following optional features:

- 
- Attachable video module Cable television (CATV) tuner

### ✓ *Note: The brightness of your machine will vary depending on the ambient room conditions and contrast/ brightness settings.*

### **External Control Pad Buttons**

The External Control Pad is located on top of the projector, near the back end.

The **Infrared Remote Receiver** allows the projector to accept signals from the remote control. For best results, be sure to aim the control toward this sensor, without any obstructions between the two, and at a distance no greater than 4 meters (13 feet).

The **Menu** button will display the menu system onscreen. Press **Menu** again to access the sub-menus. The Left and Right buttons help you navigate among choices and settings in the menus and sub-menus.

Press the **Exit** button to go back to the Main Menu. Press **Exit** again to leave the menu system.

The **Lamp Status Indicator** will blink or light up when the lamp needs service, cooling or replacement. See page 29 for more detailed information.

When the projector is turned on, the **Standby/On Indicator** will blink during warm-up and lamp ignition, then stay green to indicate the projector is ready for use.

Press the **Standby/On Button** to turn the projector on or off.

<span id="page-9-0"></span>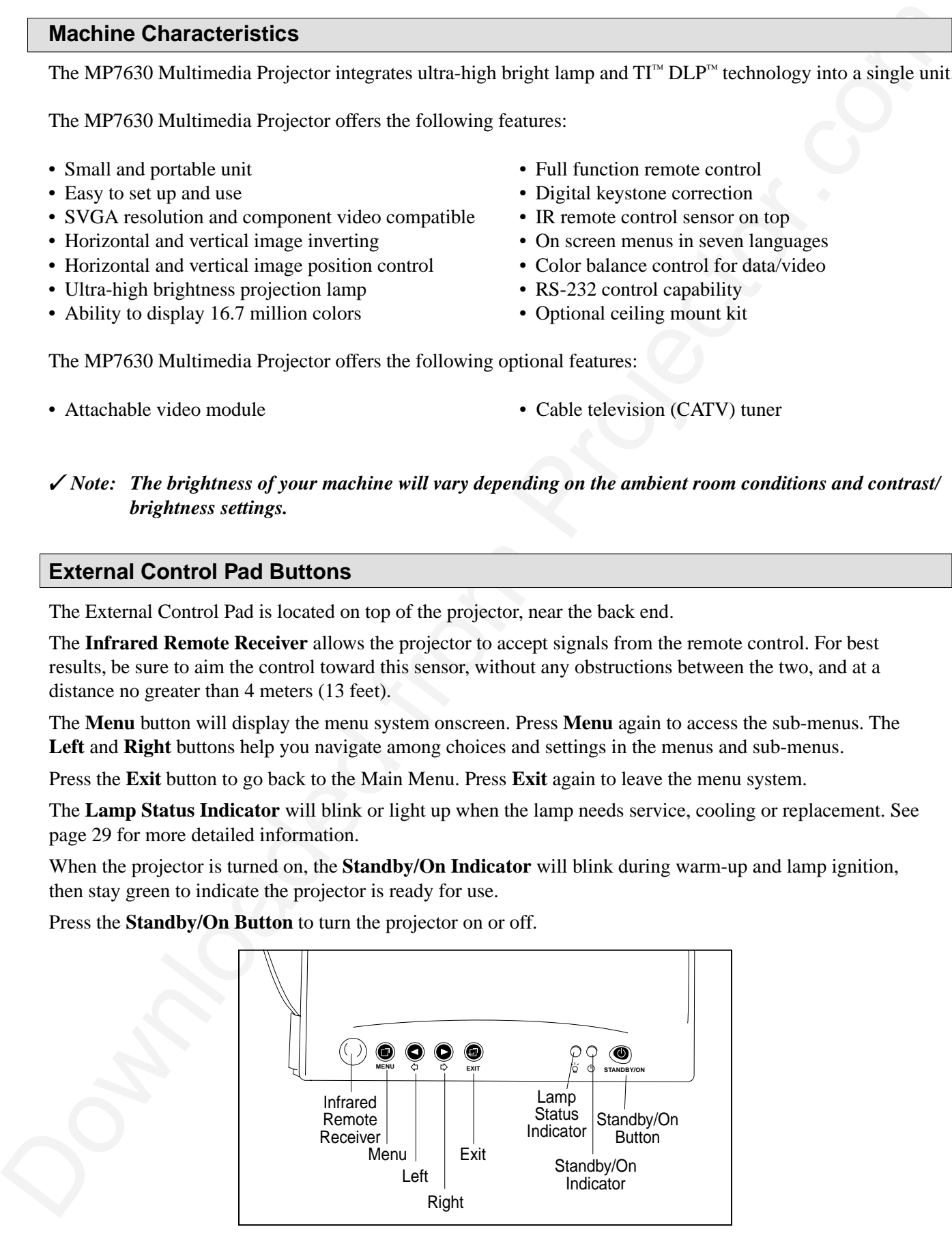

# **Remote Control Identification**

<span id="page-10-0"></span>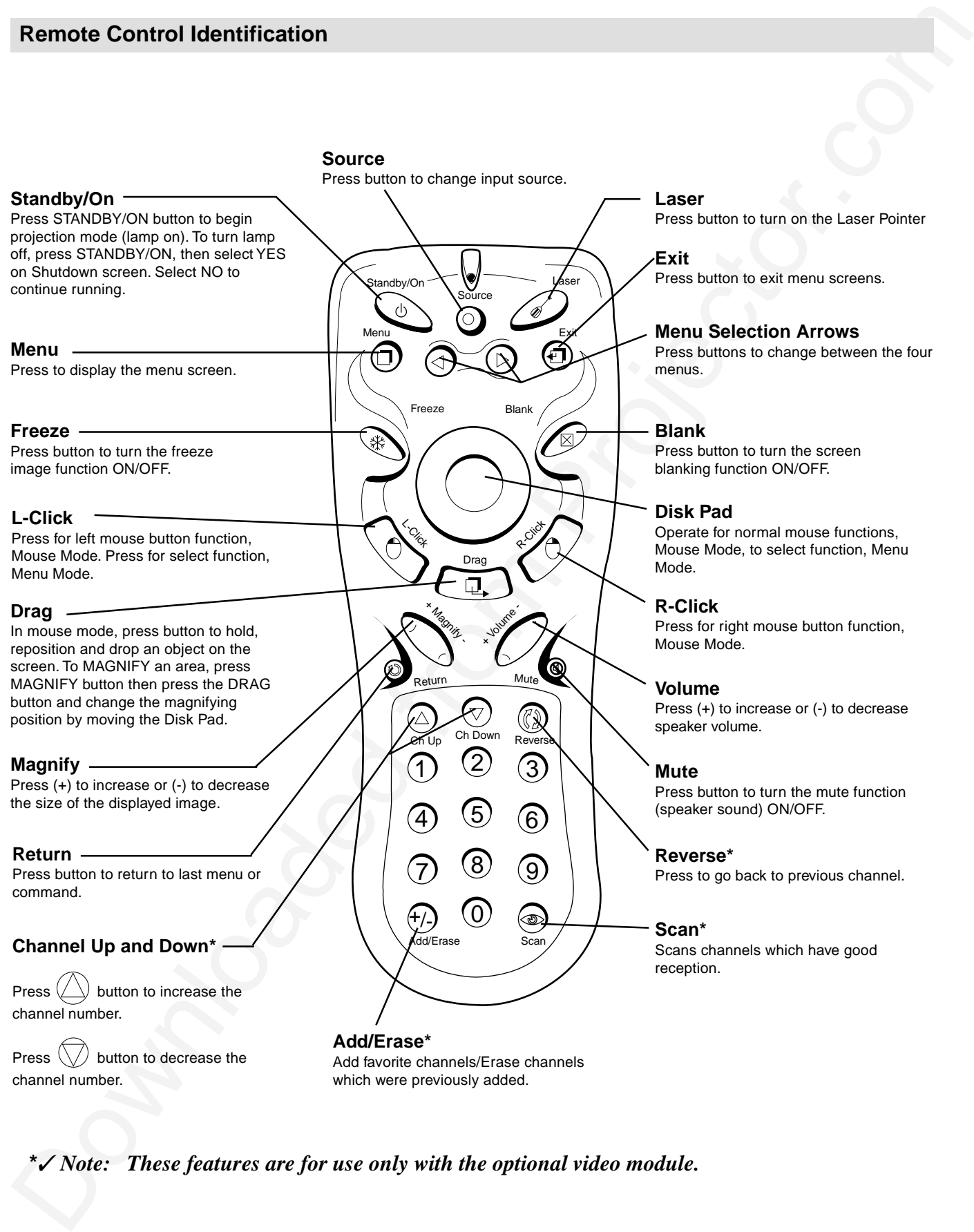

**\***✓ *Note: These features are for use only with the optional video module.*

# **Introduction**

### **Remote Control Features**

The remote control sensor is located near the back of the projector. The distance between the sensor and the remote control unit must be shorter than 4 meters (13 feet).

### **Freeze**

The image will be frozen when the FREEZE button is pressed. A "Pause" icon appears at the lower right of the screen for three seconds during the freeze function. A "Play" icon appears at the lower right of the screen for three seconds when the freeze function is released. To release the freeze function, press the FREEZE button or SOURCE button (when the input source is switched over during display).

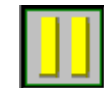

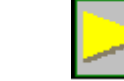

Freeze button

"Pause" icon "Play" icon

### **Mute**

Pressing the MUTE button will mute the sound. A text box saying "Mute" appears at the lower right of the screen. Press MUTE button again or VOLUME +/- button to release the function.

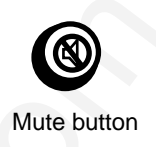

### **Volume**

Press the VOLUME + or - buttons to adjust the loudness. The volume slide bar will disappear three seconds after the last adjustment is made.

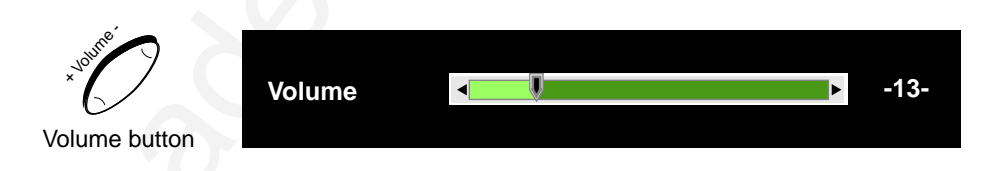

### **Magnify**

<span id="page-11-0"></span>**Remote Control Features**<br>
The remote control sensor is located near the back of the projector. The distance between the sensor<br>
and the remote control unit must be shorter than 4 meteor. (13 feat).<br> **Frogence**<br> **From Pro** By pressing MAGNIFY +, the center of the picture can be magnified, doubling in size. When the button is pressed again, the picture is further magnified, up to four times the original size. By pressing MAGNIFY -, the size of the image is reduced to half its size. When the button is pressed again, the picture is further reduced until it is restored to the original size. To return to the normal display mode, press the RETURN button. (This function can be used in combination with the FREEZE function.)

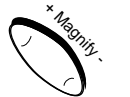

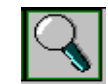

Magnify button Magnify icon

### **Laser**

Press this button to generate the laser beam that functions as a red pointer on the screen.

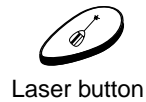

# **Disk Pad**

If the PS/2 (ADB) mouse cable is connected with the PC Notebook or Mac PowerBook mouse port, the Disk Pad can take over the Notebook or PowerBook mouse function. When the MAGNIFY function is activated, use the Disk Pad to move around the display areas.

*Note: The mouse function is not available when the MAGNIFY function is turned on.*

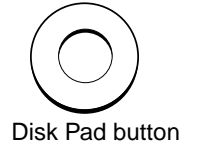

# **R-Click, L-Click**

These two keys are used when the mouse function is activated after the PS/2 port is connected. They act as the right (R) and left (L) buttons of a computer mouse.

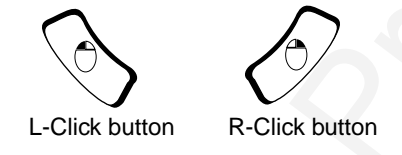

# **Drag**

This button toggles between ON and OFF for the drag function of the remote mouse.

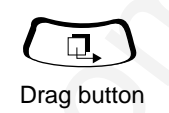

# **Blank**

Press this button to activate or release the BLANK function. BLANK makes the screen go blank.

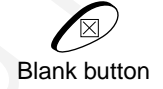

# **Installing or Replacing Batteries**

- Push and slide the battery compartment lid in the direction shown.
- Install two AA batteries as indicated by the diagram inside the compartment.
- Position the lid over the compartment and snap back into place.

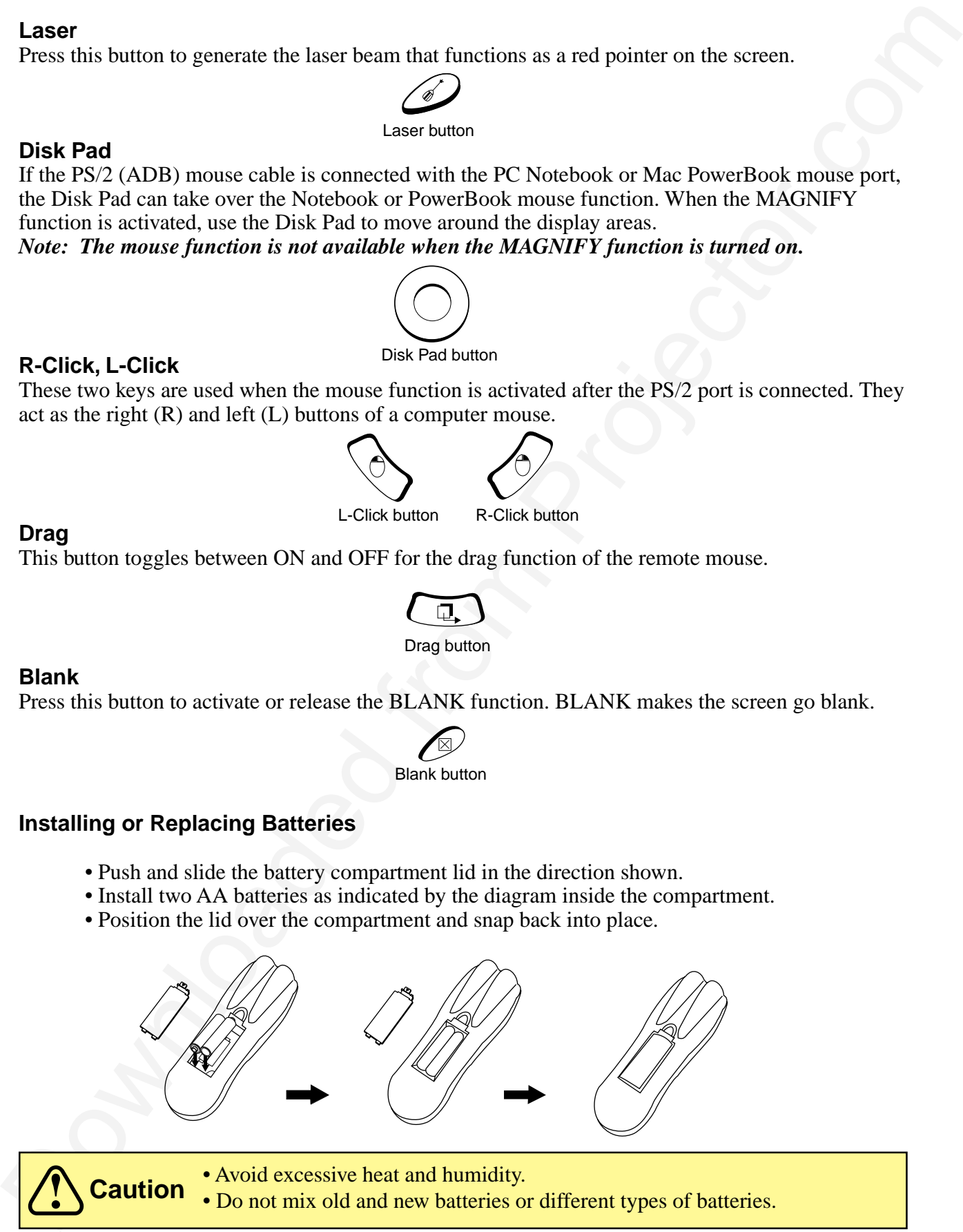

• Avoid excessive heat and humidity. • Do not mix old and new batteries or different types of batteries.

# <span id="page-13-0"></span>**System Setup**

### **Screen Chart**

Place the projector at the required distance from the screen according to the desired picture size (see the table below).

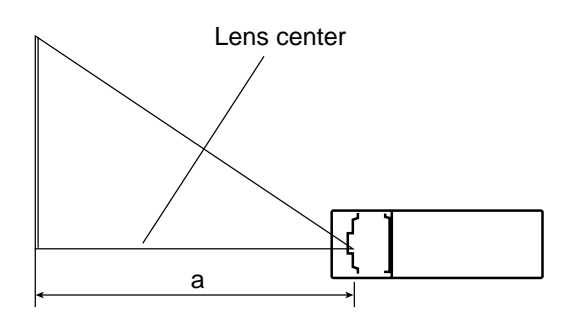

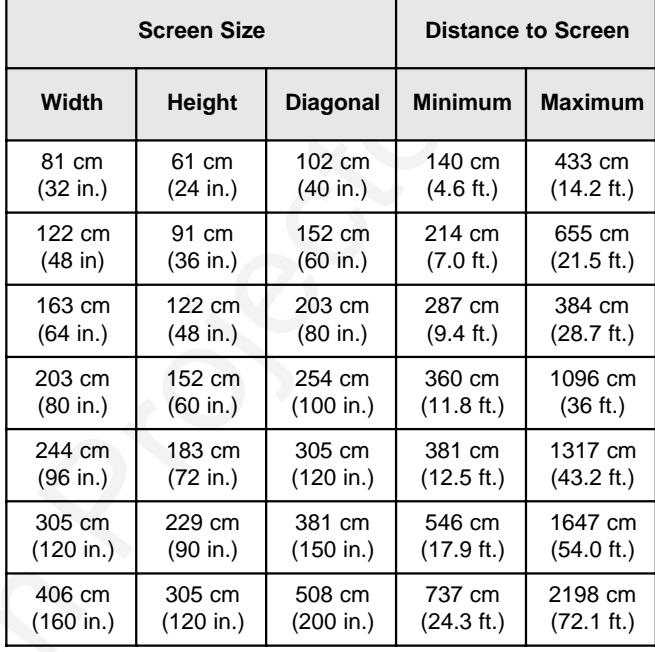

*Note: These sizes are* <sup>±</sup> *1%. This is due to variations in the manufacture of the lens. If you are close to one of the endpoints you should verify with your unit that the image is the proper size at the proper distance.*

### **Digital Keystone Correction**

Keystoning is when the projected image is noticeably wider on either the top or bottom. To correct this, press MENU on the remote control or projector, then select the Display menu (first menu bar button on the left), then adjust the sliding bar labeled Keystone, as needed. Pressing the  $+$  or  $\Diamond$  button will correct keystoning at the top of the image. Pressing the **-** or  $\Diamond$  button will correct keystoning at the bottom of the image.

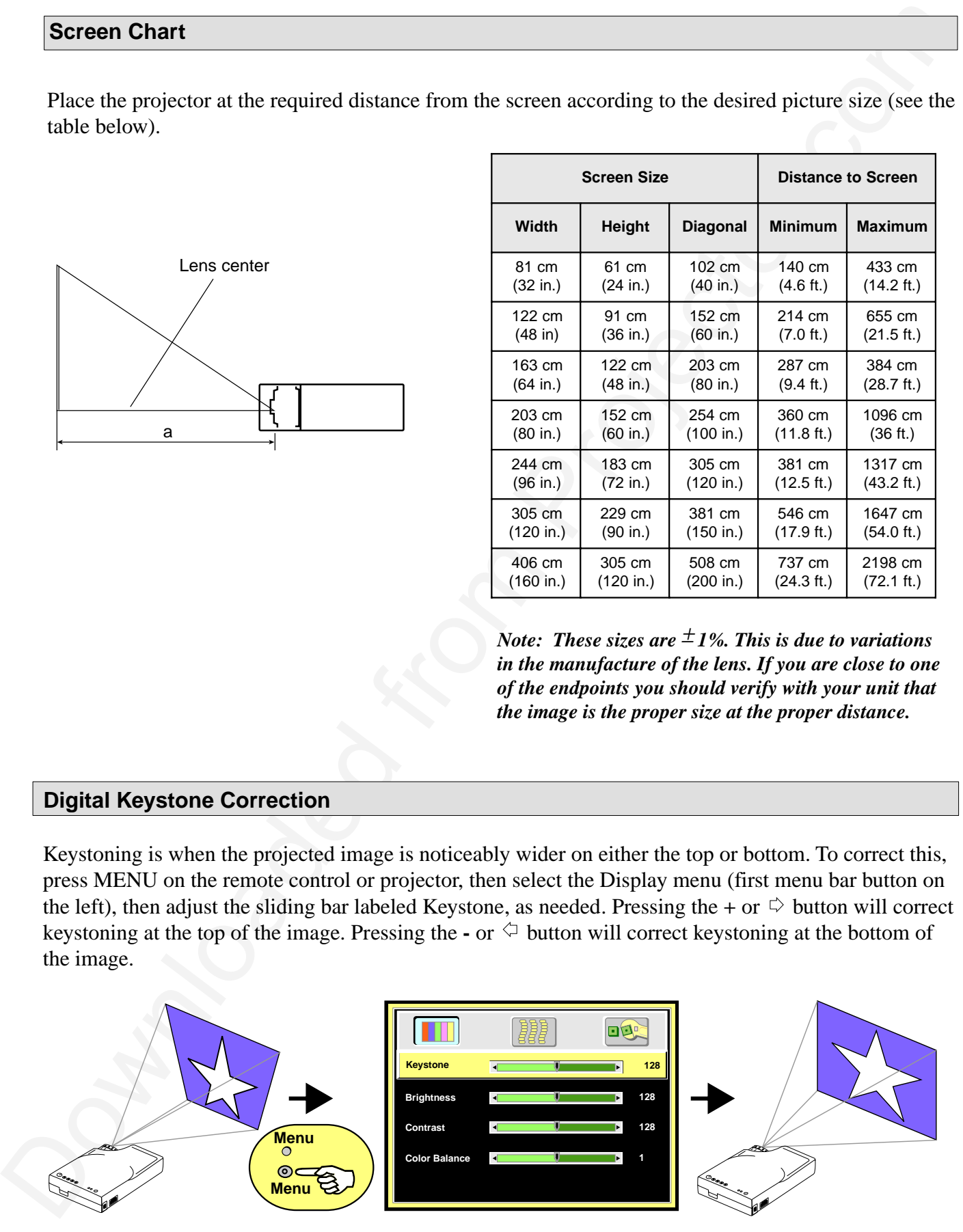

# **Connecting to Various Equipment**

It only takes a few minutes to connect the 3M™ Multimedia Projector MP7630 to your computer, VCR, or other device.

# **Caution**

Turn off power to all devices before making connections. Never plug anything into the projector or computer while any device is in operation.

The MP7630 must be powered down when making connections. The mouse emulation may not work if the unit is not powered down before the mouse cable connections are made.

# **Connection Terminals**

<span id="page-14-0"></span>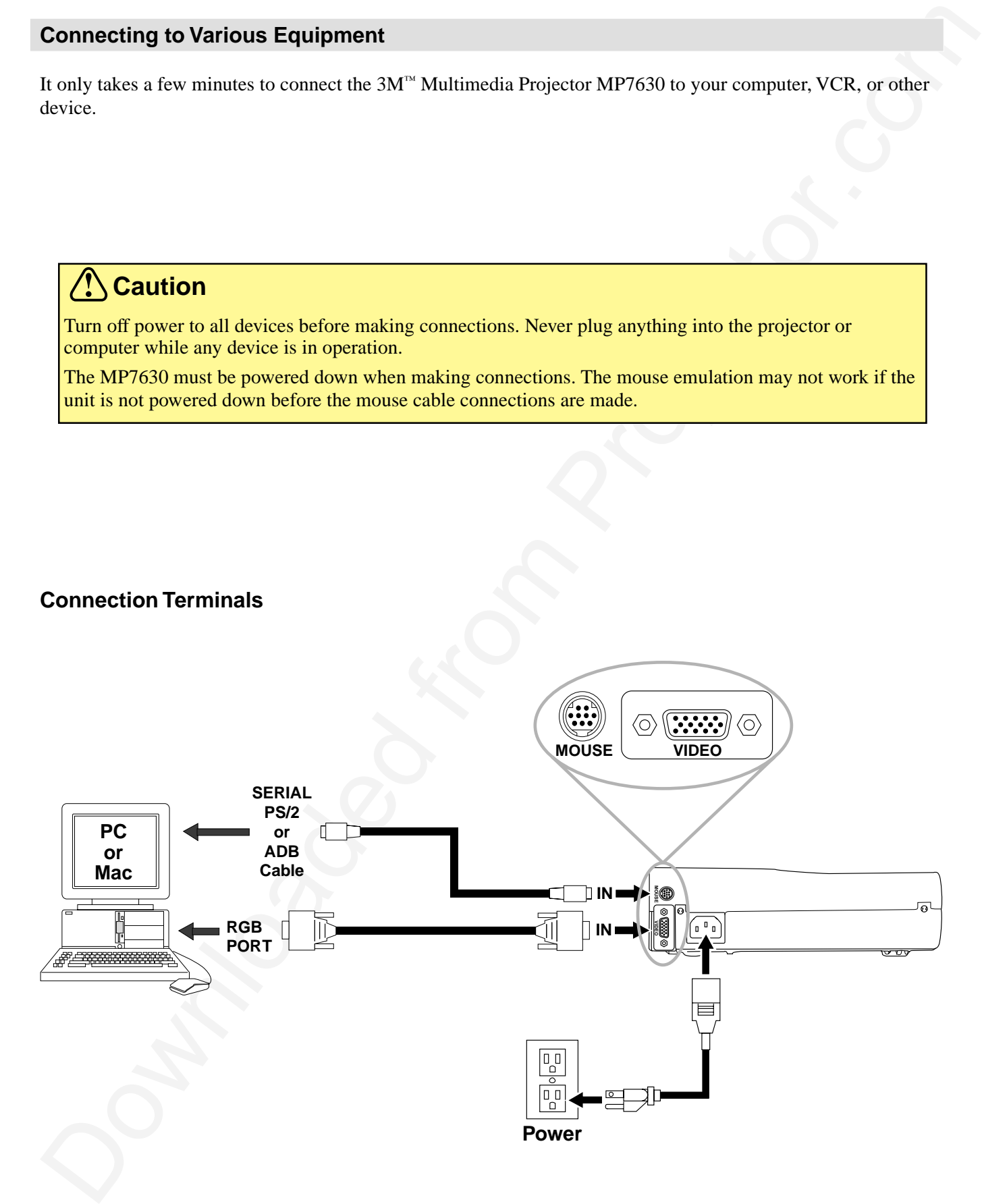

## **Apple™ Desktop Mouse**

The Macintosh operating system should recognize the MP7630 as a mouse without any drivers being loaded.

### **VirtualMouse for PC Computer**

For IBM™ compatible computers, set the operating systems to **Serial Mouse** or **PS/2 Mouse** to recognize projector as the mouse pointer device.

To set mouse driver information:

- a) *Windows***™** *95/Windows***™** *98/Windows***™** *NT*
	- 1. Select **Start/Settings/Control Panel.**
	- 2. Select **Add New Hardware.**
	- 3. "Windows will now search for any PnP devices..." Click **Next.**
	- 4. **Hardware Types:** Scroll down to **Mouse.** Click **Mouse.**
	- 5. Select **Manufacturer: Standard Mouse Type**
	- 6. Select **Model: Standard Serial Mouse**
	- 7. Click **Next, Finish, Start.**
	- 8. Restart Windows if prompted.
- b) *Windows*<sup> $M$ </sup> 3.1 From *Program Manager*
	- 1. Click **Main**
	- 2. Click **Windows Setup** (make note of the current mouse driver)
	- 3. Click **Options**
	- 4. Then **Change Systems Settings**
	- 5. Choose **Mouse**
	- 6. It should be listed as *Microsoft or IBM PS/2*

<span id="page-15-0"></span>Applo<sup>on</sup> Dosktop Mouse<br>
The Macintonian system should recognize the MP7630 as a nouse without any diversi being loaded<br>
VirtualMooste for PC Computer<br>
UrtualMooste of PSC2 Monet to recognize projector.<br>
To set more point ✓ *Note: For proper mouse operation, always turn the projector power on first and power up the computer. For some laptop computers, you may need to disable the internal pointing device (IPD). This is done through the BIOS level set-up of the particular machine, or it could be listed in a "Utilities" program group, i.e., "Toshiba Utilities ™ ," or "Thinkpad Features ™ ."*

# <span id="page-16-0"></span>**Operation**

### **Startup**

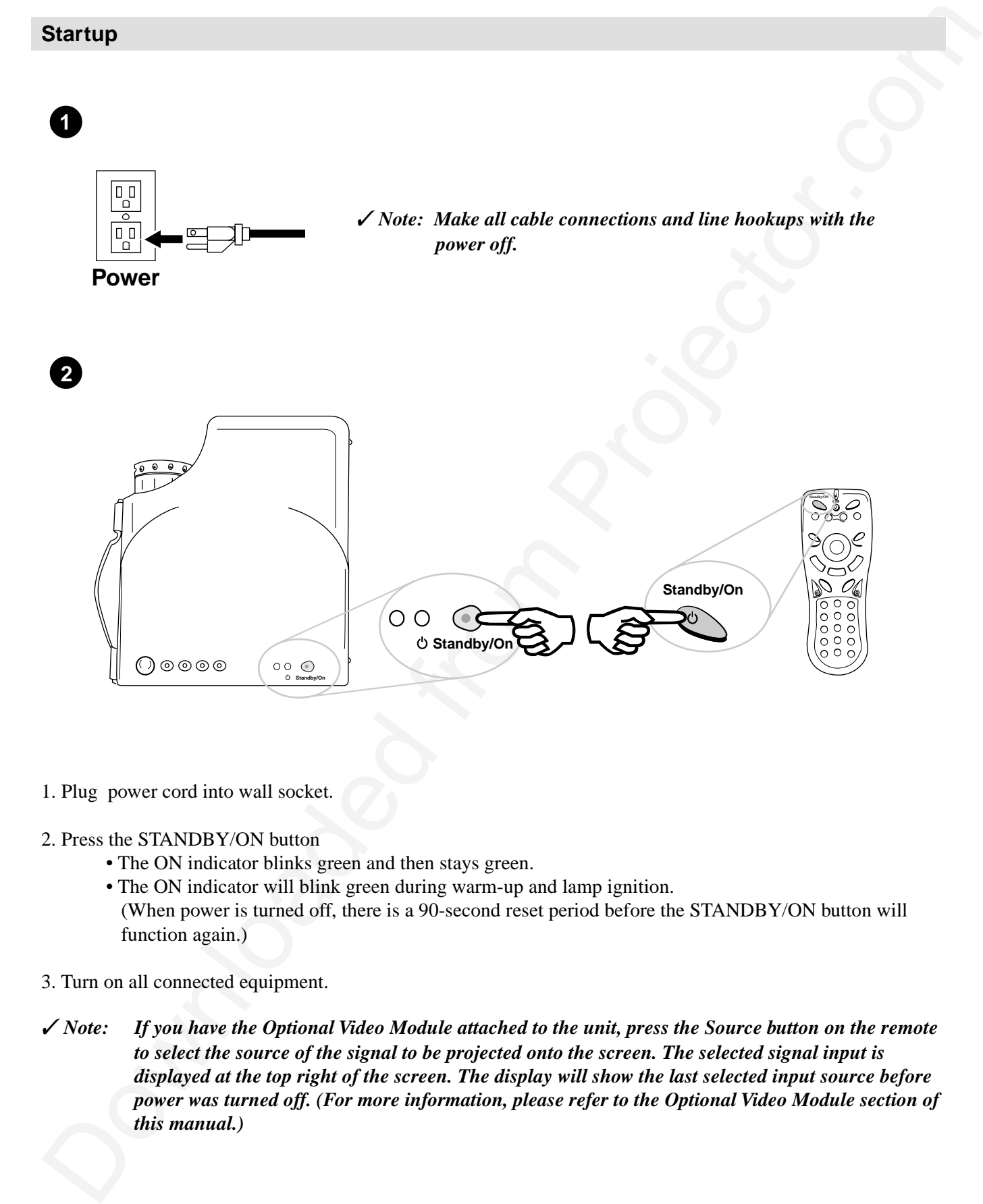

- 1. Plug power cord into wall socket.
- 2. Press the STANDBY/ON button
	- The ON indicator blinks green and then stays green.
	- The ON indicator will blink green during warm-up and lamp ignition. (When power is turned off, there is a 90-second reset period before the STANDBY/ON button will function again.)
- 3. Turn on all connected equipment.
- ✓ *Note: If you have the Optional Video Module attached to the unit, press the Source button on the remote to select the source of the signal to be projected onto the screen. The selected signal input is displayed at the top right of the screen. The display will show the last selected input source before power was turned off. (For more information, please refer to the Optional Video Module section of this manual.)*

# <span id="page-17-0"></span>**Operation**

# **Main Menu**

Press "Menu" key and the main menu will display on the screen. Press "Menu" again to enter page items, and press  $\Diamond$  and  $\Diamond$  to select sub-menus. The main menu will go off automatically if there is no further action from user for 10 seconds. Press EXIT button to leave the current sub-menu, and press EXIT again to leave the main menu.

# **Menu Pages**

![](_page_17_Picture_316.jpeg)

![](_page_18_Figure_1.jpeg)

![](_page_19_Figure_0.jpeg)

# **Image Menu**

![](_page_20_Figure_2.jpeg)

# **Operation Menu 1 x1**  $2 \text{ Menu}$   $\text{Q}$   $\text{Q}$   $\text{X}$   $\text{X}$   $\text{Y}$  $\overline{3}$  **b**  $\overline{0}$  **c**  $\overline{0}$  **x1 To Menu Items Menu Menu Menu Menu Menu Menu Language En Fr De It Es Sv Ne Mirror Auto Off 0(Stop) 15 15 Reset Press "+" or "-" to reset Normal V-Inv N-Inv N/V-Inv**

**Language English (En) French (Fr) Deutsch (De) Italian (It) Español (Es) Swedish (Sv) Dutch (Ne)**

![](_page_21_Figure_5.jpeg)

# <span id="page-22-0"></span>**Operation**

### **Shutdown**

![](_page_22_Figure_2.jpeg)

- 1. Press the STANDBY/ON button. The Shutdown screen will display. Select the YES option (press arrow button or mini-joystick) to turn off.
- **2.** The fan will continue to run for approximately 90 seconds.
- **3.** Disconnect power cord from wall socket.
- 4. Disconnect cables if moving projector to new location.

Do not unplug power cord before pressing the STANDBY/ON button. After the STANDBY/ON button is pressed, the fan rotates for about 90 seconds to cool the projector.

**Caution**

# <span id="page-23-0"></span>**Optional Video Module**

### **Features**

The Optional Video Module makes it possible to hook the MP7630 to a laser disc, VCR, or other video devices. Two versions will be available: an NTSC Package (with RCA connectors and television tuner), and a PAL package (with a SCART connector and no television tuner).

![](_page_23_Figure_3.jpeg)

# **Optional Video Module Connections**

![](_page_23_Figure_5.jpeg)

### **Attaching the Optional Video Module to the MP7630**

**Caution** Power down the projector before connecting the Optional Video Module or any other device. Failure to do so may cause serious damage.

- 1. Precisely align the two metal tabs on the bottom of the module and insert into the corresponding slots on the back of the projector.
- 2. Slowly push the module to fit with the unit. Make sure that the module plugs into the AV con nection on the projector.
- 3. Plug the correct cable into the corresponding jack or port in the back of the unit.
- 4. Select inputs by pressing SOURCE key, and select the appropriate source channel by pressing CHANNEL UP/DOWN.

<span id="page-24-0"></span>![](_page_24_Picture_7.jpeg)

### **Switching Input Signals**

Pressing the Source button on the remote control or the projector will cycle between these choices of input signals: RGB (computer), Video (composite video from a VCR), S-Video, and Tuner. The projector will then search for the selected type of signal until it is found or switched to another type.

![](_page_24_Picture_10.jpeg)

### **Scanning Channels**

The MP7630 can receive over 100 television channels. In Tuner mode (TV and CATV), press the Scan button on the remote control to view all available television channels. The message "DO YOU REALLY WANT TO SCAN? YES NO" will appear onscreen. Press either the left or right arrow buttons on the remote to reach Yes or No, then press the Menu button to enter the selected answer. The message "TUNER IS SCANNING NOW" will display for a few seconds, and then the scanned channels will appear for a few seconds each.

![](_page_24_Picture_13.jpeg)

![](_page_24_Picture_14.jpeg)

Scan button Left and Right buttons

# **Image Sub-Menu**

This menu is only available when the input signal is from Video, S-Video, TV or CATV.

<span id="page-25-0"></span>![](_page_25_Figure_3.jpeg)

# **Optional Video Module**

### **Operation**

1. Go into the menu system and move to the Source sub-menu. Use the Menu key on the control pad or remote control unit to scroll through items in the sub-menu. Select the Tuner items and press  $\Diamond$  or  $\Diamond$  keys to prompt out of the tuner menu.

![](_page_26_Figure_3.jpeg)

- 2. Use the Menu key on the control pad or remote control unit to scroll through the Tuner sub-menu.
	- **TV/CATV:** Please select the TV signal source. If the source is from CATV, please choose CATV. Otherwise, select TV.
	- **Nationality:**Please select the corresponding number representing the user's country. (See reference chart.)
- ✓ *Note: The item "NONE Tuner" is only for the user's information and is not a function. For example, if current A Box is NTSC Tuner box, then "NTSC Tuner" will appear in this section.*

![](_page_26_Picture_159.jpeg)

# **Optional Video Module**

3. After leaving the menu system, press the Scan button to scan all existing channels in that region.

✓ *Note: Scan function must be done for the first use in certain regions to catch all the channels in the local CATV system.*

![](_page_27_Picture_127.jpeg)

After the "Start scanning" dialog box prompt, use the channel up/down key to select "Yes" or "No." Press Return key to set.

![](_page_27_Picture_128.jpeg)

**Channel Select** Press the channel number button user wants to select (for example, 12), then press Return key to set.

**Channel Up/Down** Go up and down through channels by pressing the Up/Down buttons. The channel number will appear in the lower right corner of the screen. If there is no further action for three seconds, the channel number display will disappear automatically.

$$
-123-
$$

**Scan** Press the Scan button for two seconds to begin scanning TV channels.

3. A After last encourage the most in the scale based humon to see all circuiting channels in that explore Note: Seen function must be done for the first use in certain regions to each all the channels  $\angle$  Note: the loca **Add/Erase** Press the Add/Erase button for two seconds to add or erase the channel. To delete channels from memory, press the button to erase the channel. A "Channel Erased" message will display. Users can also add channels to memory by pressing the button after selecting it. A "Channel Added" message will display.

**Channel Erased Channel Added**

**Reverse** Press the Reverse button to toggle between the previous and current channels.

# **Source Menu**

![](_page_28_Figure_2.jpeg)

### **Lamp**

### **Use and Replacement of Lamp**

<span id="page-29-0"></span>**Lamp**<br>
Use and Roplacement of Lamp<br>
The projector lamp interesting time of approximately 1200 to 1500 hours, called the lamp<br>
the Doural the number of the lamp intits, the picture will be bright and the colors clear. If The projector lamp has a normal operating time of approximately 1200 to 1500 hours, called the lamp life. During the normal lamp life, the picture will be bright and the colors clear. If the lamp is used beyond the normal lamp life, the picture will become dark and the colors poor. Always replace lamps with new ones. Using an old lamp in the projector could cause a malfunction. When the power is turned on, the LAMP indicator will light up red or a message will be displayed to indicate when it is time to replace the lamp. Consult your dealer.

### *Lamp/Temperature Status LED Indicators*

**Lamp Exceed Service Hours** — When this LED lights red continuously, it is warning you that the lamp has exceeded 2000 service hours. Replace the projection lamp immediately.

**CHANGE THE LAMP, AND RESET THE LAMP TIMER** — The lamp has been operated for 1200 hours.

**CHANGE THE LAMP, THE POWER WILL TURN OFF AFTER 20 HOURS** — The lamp has been operated for 1479 hours, and the power will turn off after 20 more hours.

**CHANGE THE LAMP!** — The lamp has been operated for more than 1500 hours, and the power will turn off automatically in 10 minutes.

All of these messages will not display for more than 3 minutes, but each message will be displayed whenever you turn on the lamp again.

**Lamp is not well attached** — When the LED blinks rapidly, it indicates that the lamp is not attached properly.

**Temperature is too high** — When the projector's internal temperature is too hot to operate safely, the LED blinks slowly for one minute and the lamp goes off automatically.

If the LED light is off, it means that the projector's lamp and temperature are operating under normal conditions.

# **Caution**

The LAMP indicator will light if the lamp becomes too hot. Turn off the power and let the projector cool for 45 minutes. Turn on. If the LAMP indicator still lights up red, please contact your dealer.

# **Lamp Replacement**

WARNING <sup>To reduce the risk of electrical shock, always turn off projector and disconnect</sup> **power cord before changing lamp.**

- 1. Turn the main power switch off and disconnect the power cord from the outlet.
- 2. Loosen screw and remove the lamp cover. If the lamp is hot, avoid burns by waiting 45 minutes until lamp has cooled.
- 3. Loosen three screws designated by arrows below. (It is strongly recommended to use a magneticheaded screwdriver, if possible. Pull the handle to remove lamp housing. If the screws are not loosened completely, they could damage your fingers. Do not insert your hand into the box after the lamp is removed. If the optical parts inside are touched by hand, it could cause color unevenness, etc.
- 4. Replace the lamp with the new one, insert into projector, and tighten the screws. Firmly tighten the lamp screws. Loose screws may cause a bad connection, which may result in a malfunction.
- 5. Re-install the lamp cover and tighten the screw. Do not turn on the power with lamp cover removed. Whenever the lamp has been replaced, reset the total operation time of the lamp. Do not reset if the lamp was not replaced, as this could cause breakage.

<span id="page-30-0"></span>![](_page_30_Figure_9.jpeg)

✓ *Note: For maximum lamp life, do not shock, handle or scratch the lamp glass when it is hot. Also, do not use an old or previously used lamp as a replacement lamp.*

# **Caution**

To reduce the risk of cuts to fingers and/or decreasing image quality by touching the lens, do not insert hand into the empty lamp compartment when the lamp has been removed.

This lamp contains mercury. Consult your local hazardous waste regulations and dispose of this lamp in a proper manner.

To reduce the risk of severe burns, allow the projector to cool for at least 45 minutes before replacing the lamp.

To reduce the risk of cuts to fingers and damage to internal components, use caution when removing lamp glass that has failed and shattered into sharp pieces.

# <span id="page-31-0"></span>**Maintenance**

## **Resetting the Lamp Hours**

Please do the following within 10 minutes from turning power on if you replace the lamp after 1500 hours.

Resetting the Lamp Hours<br>
Please do the following within 10 minutes from turning power on if you replace the lamp after 1500<br>
bours.<br>
Downloaded from a projector or remote control for direc seconds to display the total use 1. Press the Exit button on projector or remote control for three seconds to display the total used lamp time.

![](_page_31_Figure_4.jpeg)

2, Press MENU button on projector or remote control during the lamp hour message. Then an adjustment message will appear.

![](_page_31_Picture_66.jpeg)

- 3. Press  $\Diamond$  or  $\Diamond$  to select the setting. To select the default setting, select "Reset" (or "Cancel" to return to the default setting).
- 4. Press EXIT to leave.

<span id="page-32-0"></span>![](_page_32_Picture_497.jpeg)

# **Status Indicator Lights and Messages**

<span id="page-33-0"></span>![](_page_33_Picture_299.jpeg)

### **Accessories**

### **Description Part Number** Part Number

<span id="page-34-0"></span>![](_page_34_Picture_141.jpeg)

## **Not Included with Basic Packet**

### **Description Part Number**

![](_page_34_Picture_142.jpeg)

### **Ordering Parts or Getting Information**

For product information, product assistance, service information, or to order accessories, please contact 3M Customer Service at the following number:

- In U.S. or Canada: **1-800-328-1371**
- In other locations, contact your 3M Sales office.

The contents of this manual are subject to revision without prior notice.

3M assumes no responsibility for the infringement of special rights of a third party or other rights that may arise out of the information contained in this manual.

Reproduction of this manual in any form without prior permission is strictly prohibited.

3M will replace the manual if any pages are missing or collated incorrectly.

# <span id="page-35-0"></span>**Appendix**

# **Technical Specifications**

✓ *Note: All specifications are subject to change without notice.*

# **General**

![](_page_35_Picture_127.jpeg)

Multimedia Projector MP7630

# **Optical**

![](_page_35_Picture_128.jpeg)

# **Electrical**

![](_page_35_Picture_129.jpeg)

# **Mechanical**

![](_page_35_Picture_130.jpeg)

# **Input/Output terminal**

![](_page_35_Picture_131.jpeg)

# **Appendix**

# **Dimensions**

![](_page_36_Figure_2.jpeg)

# **Appendix**

# **Preset Display Resolution Table**

![](_page_37_Picture_338.jpeg)

# **Nationality Codes**

# **API TV System Code Definition**

# **NTSC Tuner Box**

![](_page_38_Picture_176.jpeg)

Download from Projector.com

### **Important Notice**

All statements, technical information, and recommendations related to 3M's products are based on information believed to be reliable, but the accuracy or completeness is not guaranteed. Before using this product, you must evaluate it and determine if it is suitable for your intended application. You assume all risks and liability associated with such use. Any statements related to the product which are not contained in 3M's current publications, or any contrary statements contained on your purchase order shall have no force or effect unless expressly set forth in a written agreement signed by an authorized officer of 3M.

Lagrantia Weistern and the state of the state of the state of the state of the state of the state of the state of the state of the state of the state of the state of the state of the state of the state of the state of the **Warranty and Limited Remedy.** This product will be free from defects in material and manufacture for a period of two years from the date of purchase. Exclusion to Warranty: The lamps are considered a consumable item and are warrantied for 90 days or 180 hours, whichever occurs first. **3M MAKES NO OTHER WARRANTIES, INCLUDING BUT NOT LIMITED TO, ANY IMPLIED WARRANTY OF MERCHANTABILITY OR FITNESS FOR A** PARTICULAR PURPOSE. If this product is defective within the warranty period stated above, your exclusive remedy shall be, at 3M's option, to replace or repair the 3M product or refund the purchase price of the 3M product.

### **Limitation of Liability. Except where prohibited by law, 3M will not be liable for any loss or damage arising from this 3M product, whether direct, indirect, special, incidental or consequential regardless of the legal theory asserted.**

Let us help you make the most of your next presentation. We offer everything from presentation supplies to tips for better meetings. And we're the only transparency manufacturer that offers a recycling program for your used transparencies. For late-breaking news, handy reference and free product samples, call us toll-free in the continental United States and Canada, 24 hours a day, or visit our Internet Website.

![](_page_40_Picture_5.jpeg)

![](_page_40_Picture_6.jpeg)

**3M Austin Center** Building A145-5N-01 6801 River Place Blvd. Austin, TX 78726-9000

**3M Canada** P.O. Box 5757 London, Ontario N6A 4T1

**3M Mexico, S.A. de C.V.** Apartado Postal 14-139 Mexico, D.F. 07000 Mexico

**3M Europe** Boulevard de l'Oise 95006 Cerge Pontoise Cedex France

Litho in USA Copyright © 2000 3M IPC. All Rights Reserved 78-6970-9012-0 Rev. B

# **PLEASE READ**

This manual is provided as a free service by Projector.com.

We are in no way responsible for the contents of the manual. We do not guarantee its accuracy and we do not make any claim of copyright. The copyright remains the property of their respective owners.

# **ABOUT PROJECTOR.COM**

Projector.com ([http://www.projector.com](http://www.projector.com/)) is your review and buying guide resource for DLP and LCD video projectors.

Visit the site to read the latest projector news and reviews, read and comment on projector specifications, download user manuals and much more.